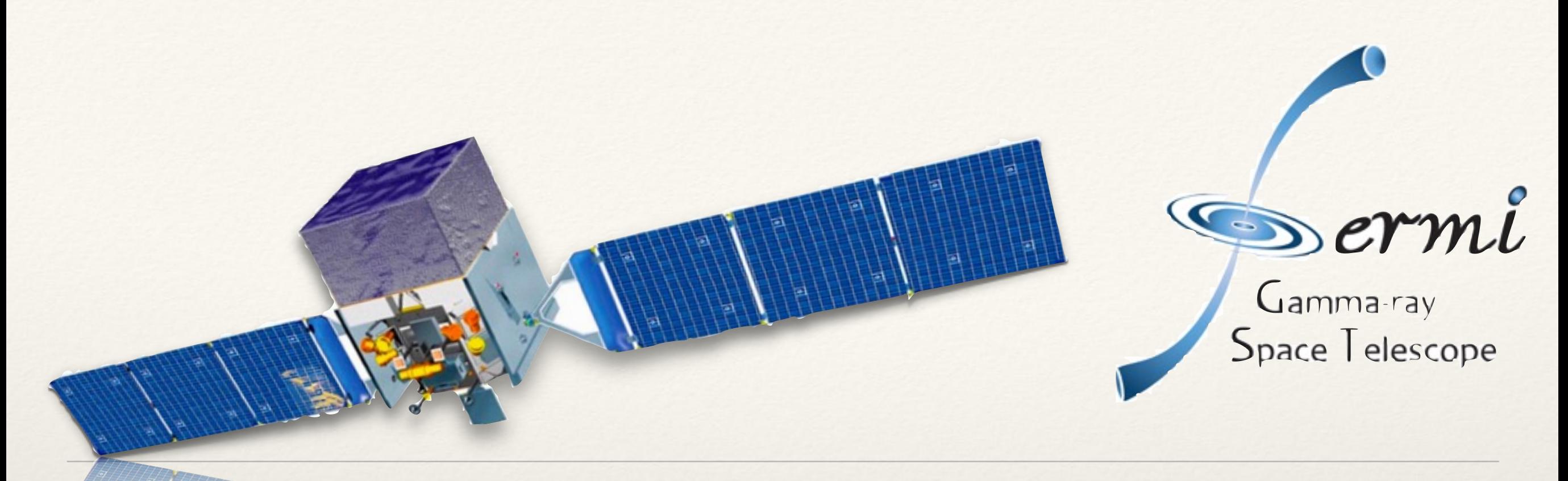

# *Fermi*-LAT Data Analysis

Vaidehi S. Paliya Indian Institute of Astrophysics (vaidehi@iiap.res.in)

### Introduction

- ❖ *Fermi* γ-ray Space Telescope is the most sensitive  $\gamma$ -ray satellite ever built by mankind
- ❖ It works in 20-500 GeV energy range
- ❖ *Fermi* has two onboard instruments
	- Large Area Telescope
	- ❖ Gamma-ray Burst Monitor

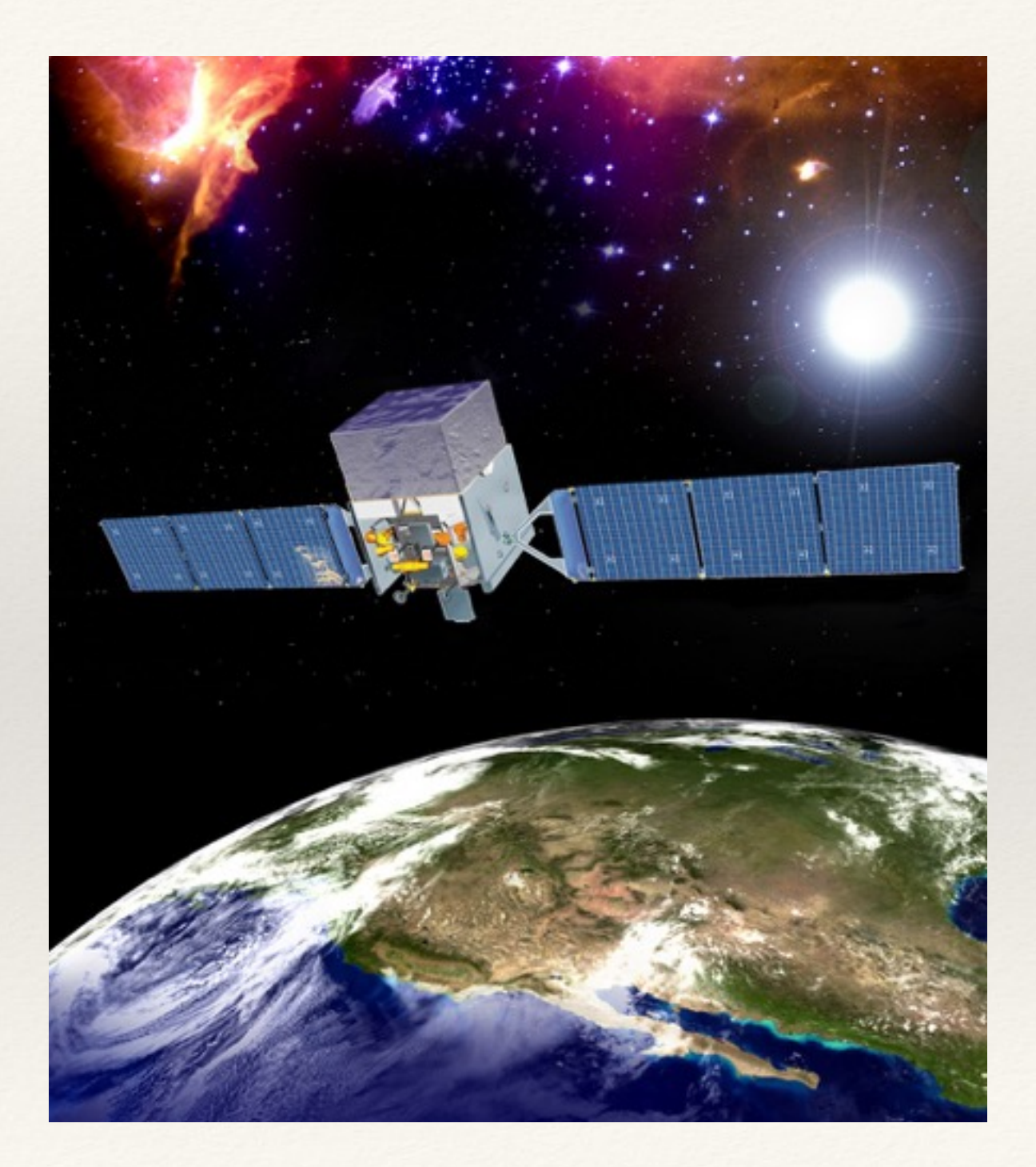

### Introduction

- ❖ LAT is the primary workhorse and GBM is the secondary instrument
- ❖ LAT is used to study the extremely energetic events (novae, pulsars, AGN, starburst galaxies etc.)
- ❖ The primary function of GBM is to detect fast  $\gamma$ -ray transient events i.e., γ-ray bursts

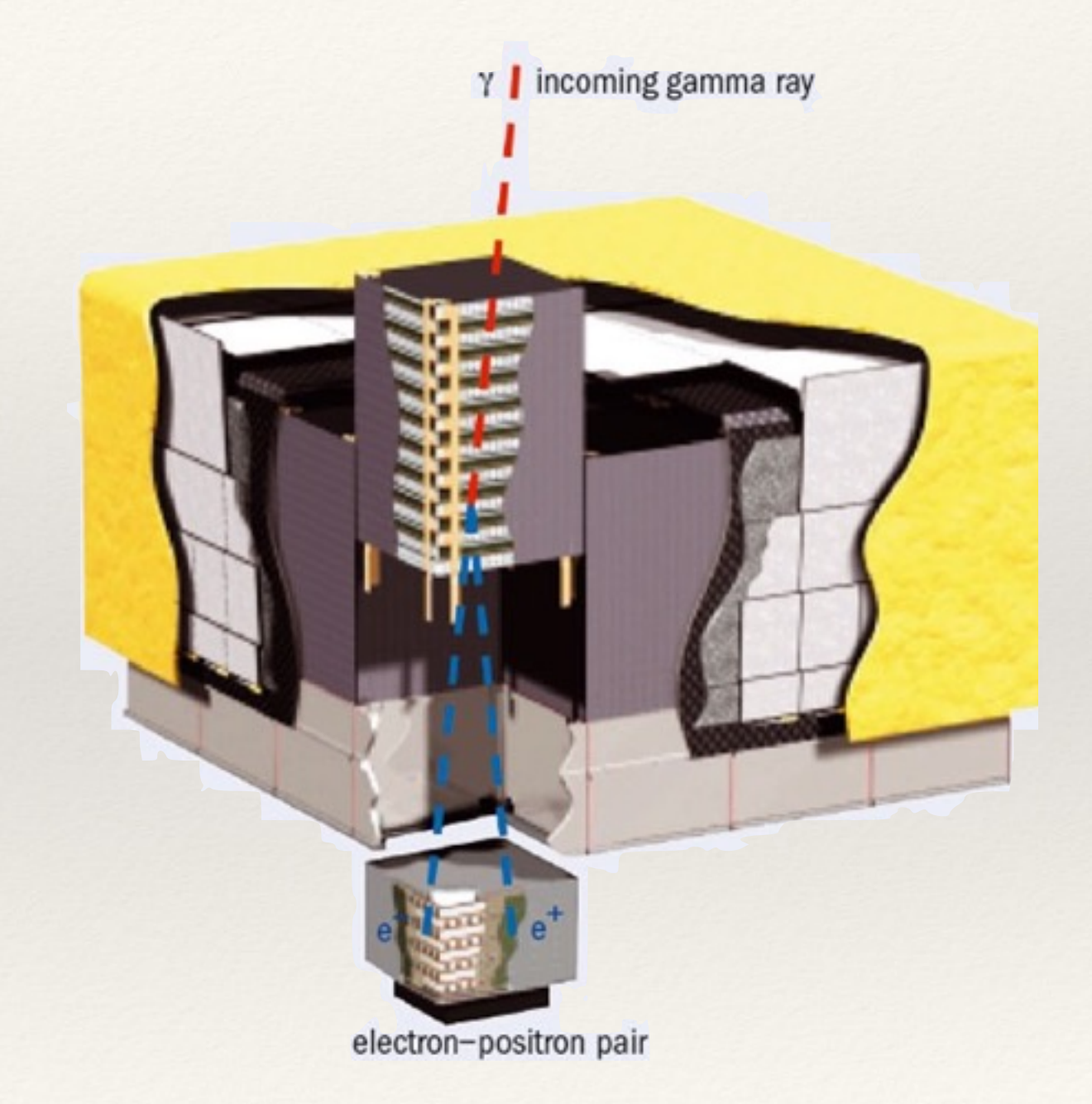

### Introduction

- ❖ We will analyze LAT data of the blazar 3C 279 (z=0.536)
- It was in an extremely high activity state in 2015 June
- The observed flux is the highest ever measured from this object (see details in Paliya, ApJ Letters, 2015, 808, L48)

THE ASTROPHYSICAL JOURNAL LETTERS, 808:L48 (6pp), 2015 August 1 © 2015. The American Astronomical Society. All rights reserved.

doi:10.1088/2041-8205/808/2/L48

#### **FERMI-LARGE AREA TELESCOPE OBSERVATIONS OF THE EXCEPTIONAL GAMMA-RAY FLARE FROM 3C 279 IN 2015 JUNE**

VAIDEHI S. PALIYA

Indian Institute of Astrophysics, Block II, Koramangala, Bangalore-560034, India; vaidehi@iiap.res.in Department of Physics, University of Calicut, Malappuram-673635, India Received 2015 June 30; accepted 2015 July 10; published 2015 July 30

# Aim of the work & Methodology

- ❖ The final aim of any data analysis work is to derive the best possible estimate for the characteristics (flux & spectral info) of a source
- ❖ We will use the Maximum Likelihood Analysis which has been successfully used in the  $\gamma$ -ray analysis of EGRET data and has also a central role in LAT data analysis
- ❖ The likelihood (L) is the probability of obtaining the data given an input model
- $\cdot$  In our case, the input model is the distribution of  $\gamma$ -ray sources in the sky, and includes their intensity and spectra
- ❖ One will maximize L to get the best match of the model to the data

### Likelihood Analysis in a Nutshell

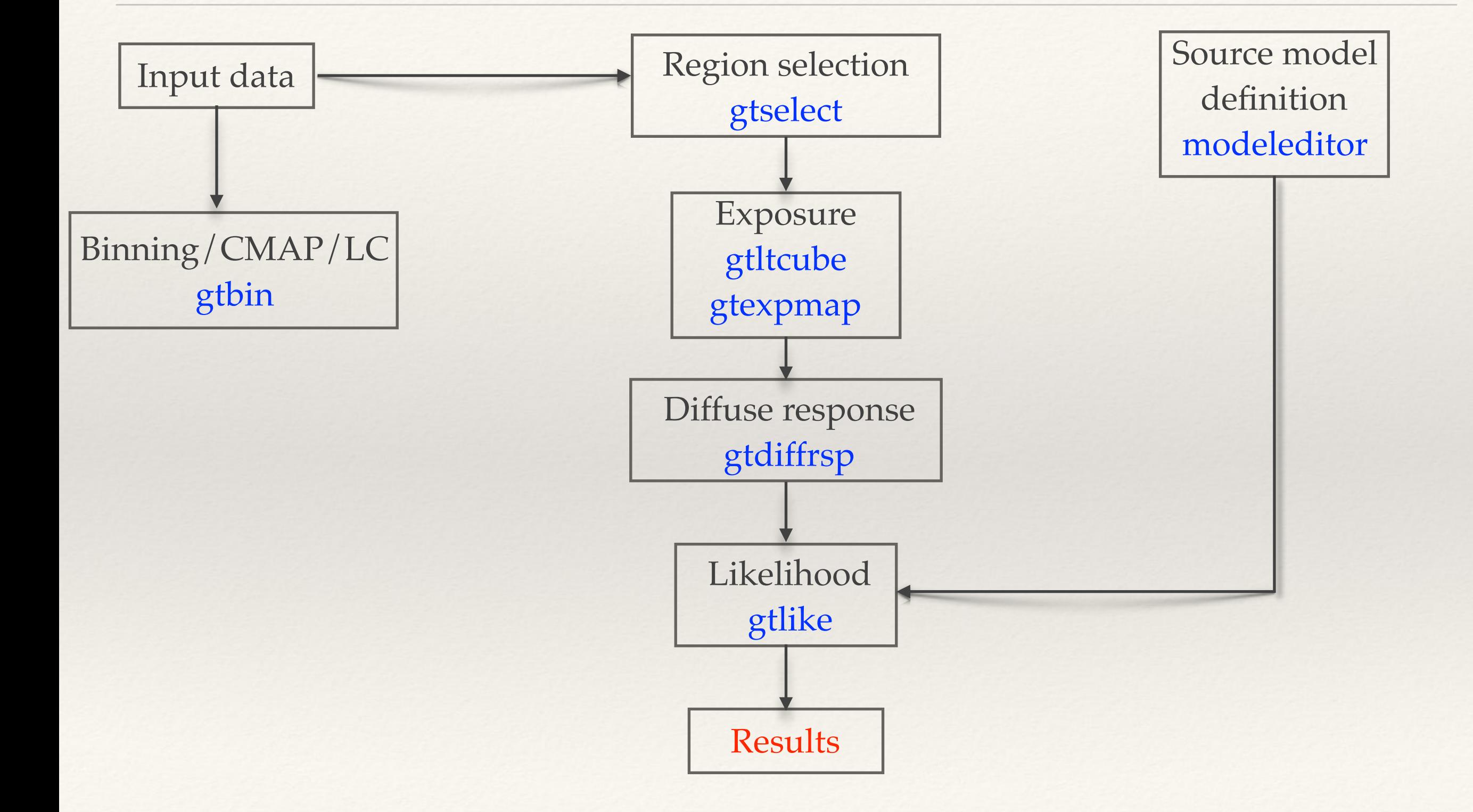

### Before we start: Prerequisites

- ❖ *Fermi*-LAT analysis is an extremely computational intensive task
- ❖ It demands both high computer memory and hard disk space
- ❖ To perform a standard analysis, we need the following
	- ❖ *Fermi* analysis software: ScienceTools
	- ❖ Event files
	- ❖ Spacecraft file

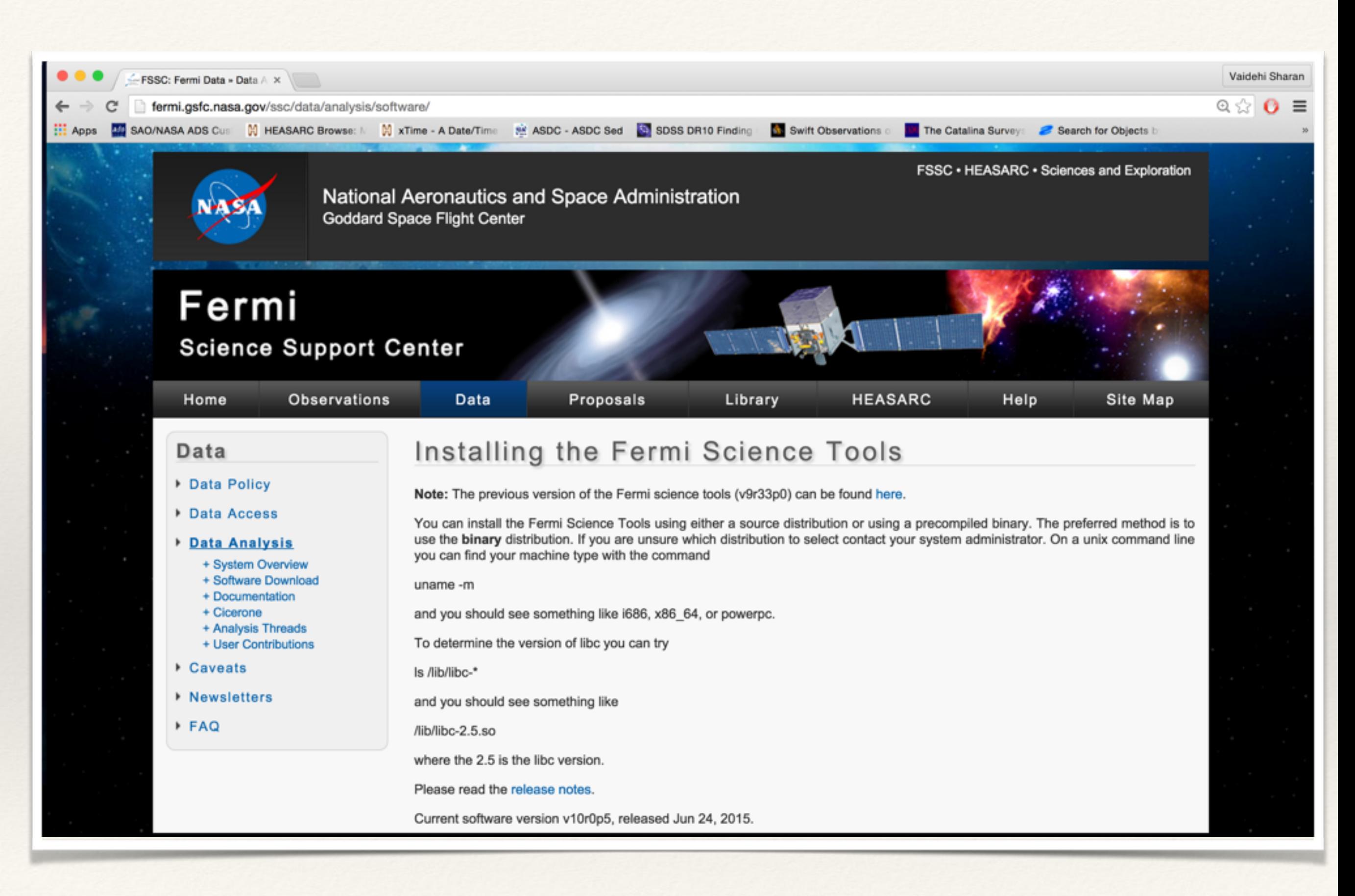

[fermi.gsfc.nasa.gov/ssc/data/analysis/software/](http://fermi.gsfc.nasa.gov/ssc/data/analysis/software/)

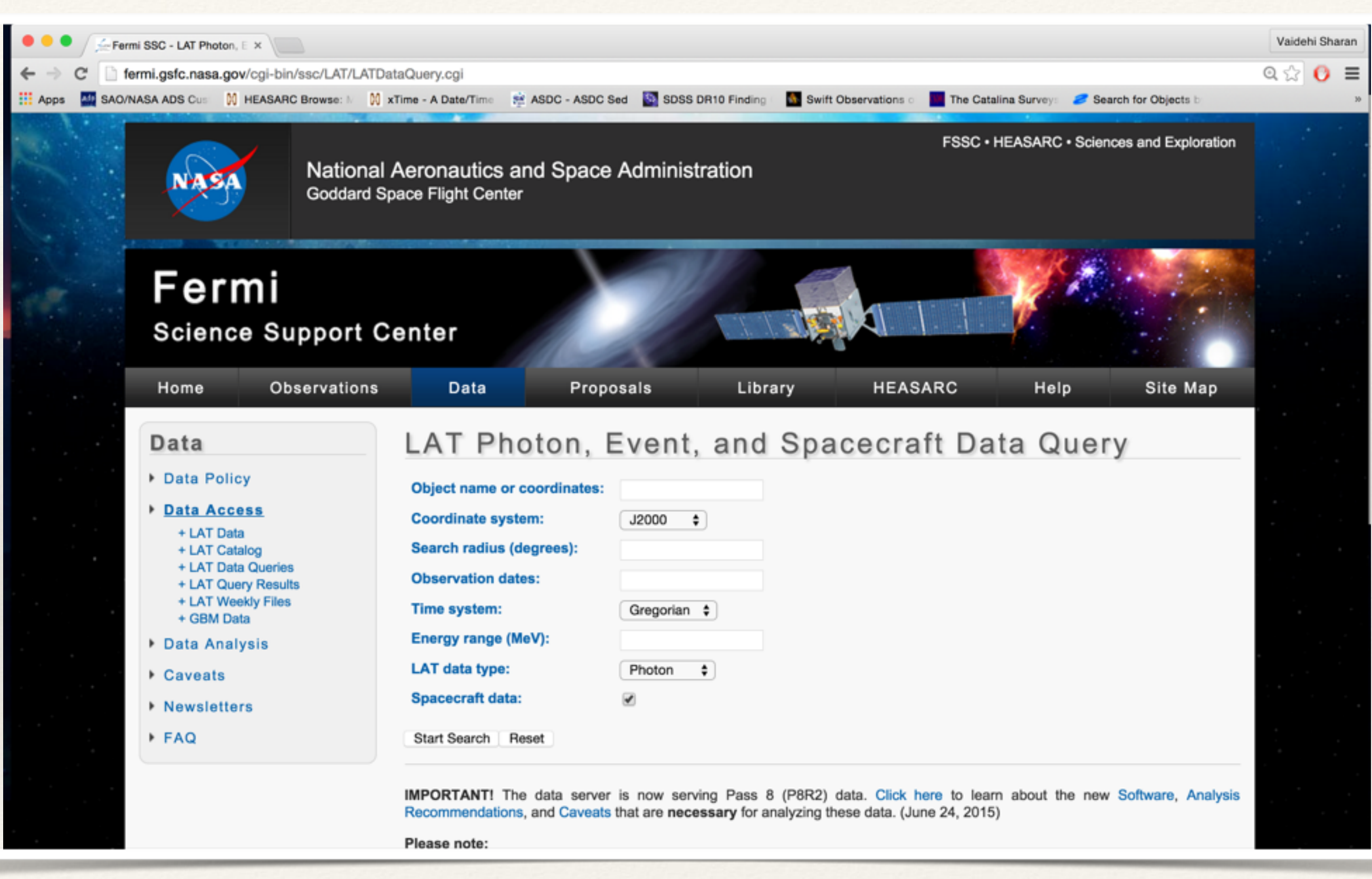

[fermi.gsfc.nasa.gov/cgi-bin/ssc/LAT/LATDataQuery.cgi](http://fermi.gsfc.nasa.gov/cgi-bin/ssc/LAT/LATDataQuery.cgi)

# Source region & ROI

- ❖ Due to large LAT psf at low energies, to analyze a single source, the counts within a region around the source have to be included
- ❖ This region is called "region of interest" (ROI)
- ❖ The ROI should be several times the typical psf size
- ❖ Nearby sources will contribute to the ROI, so they have to be modeled as well. The region that includes these additional sources is called the "source region"
- ❖ The "source region" is centered on the ROI, with a radius that is larger than the ROI radius by several psf length scales

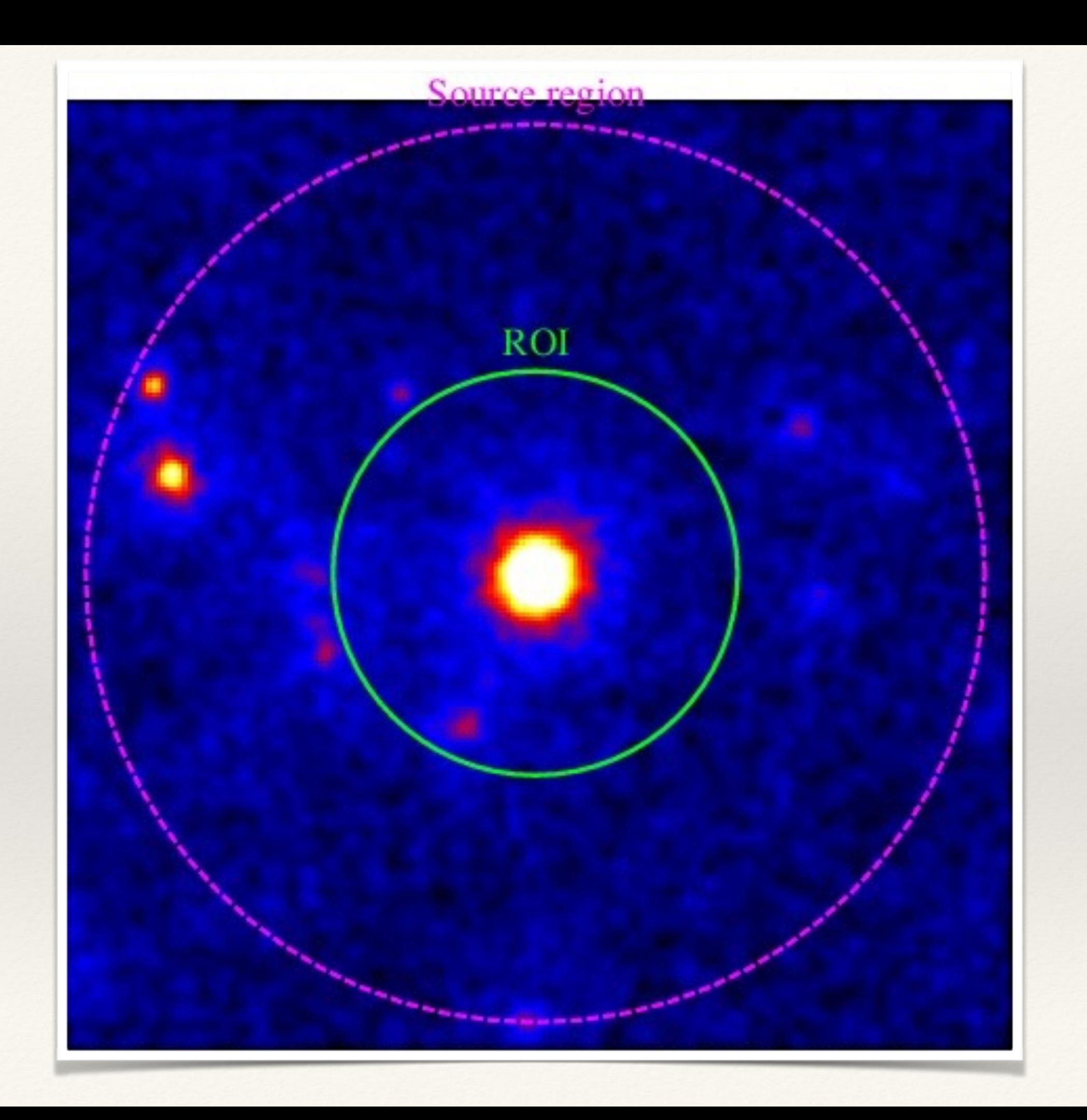

### Tools initiation

- Open two terminals
- ❖ Go to the directory containing LAT data (the folder I distributed)
- ❖ Type 'fermiinit' in the first terminal and press Enter
- ❖ Type 'heainit' in the second terminal and press Enter
- ❖ Let's start with the first terminal (with 'fermiinit')

# Step 1: Event selection

```
[Oracle@localhost 3C279 ICTS]$ gtselect evclass=128 evtype=3
Input FT1 file[] PH.fits
Output FT1 file[] filtered.fits
RA for new search center (degrees) (0:360) [INDEF] 194.041
Dec for new search center (degrees) (-90:90) [INDEF] -5.7912
radius of new search region (degrees) (0:180) [INDEF] 20
start time (MET in s) (0:) [INDEF] 455932803
end time (MET in s) (0:) [INDEF] 456192003
lower energy limit (MeV) (0:) [30] 100
upper energy limit (MeV) (0:) [300000] 300000
maximum zenith angle value (degrees) (0:180) [180] 90
Done.
[Oracle@localhost 3C279 ICTS]$||
```
❖ Performs selection cuts in event data file, typically to define the ROI with event belonging to certain class (here SOURCE class)

### Step 1: Good time selection

[Oracle@localhost 3C279 ICTS]\$ gtmktime Spacecraft data file[] SC.fits Filter expression[DATA\_QUAL>0 && LAT\_CONFIG==1 && ABS(ROCK\_ANGLE)<52] (DATA\_QUAL>0) && (LAT\_CONFIG==1) Apply ROI-based zenith angle cut[yes] no Event data file[] filtered.fits Output event file name[] gti.fits [Oracle@localhost 3C279 ICTS]\$

- ❖ Create Good Time Intervals (GTIs) based on selections made using the spacecraft (SC) data file variables
- ❖ The tool gtmktime is used to update the GTI extension and make cuts based on SC parameters contained in the SC file. A GTI is a time range when the data can be considered valid

# Step 2: Inspecting the ROI

[Oracle@localhost 3C279 ICTS]\$ gtbin This is gtbin version ScienceTools-v10r0p5-fssc-20150518 Type of output file (CCUBE|CMAP|LC|PHA1|PHA2|HEALPIX) [PHA2] CMAP Event data file name[] gti.fits Output file name[] cmap.fits Spacecraft data file name[NONE] NONE Size of the X axis in pixels[] 400 Size of the Y axis in pixels[] 400 Image scale (in degrees/pixel)[] 0.1 Coordinate system (CEL - celestial, GAL -galactic) (CEL|GAL) [CEL] CEL First coordinate of image center in degrees (RA or galactic l)[] 194.041 Second coordinate of image center in degrees (DEC or galactic b)[] -5.7912 Rotation angle of image axis, in degrees[0.] 0.0 Projection method e.g. AIT|ARC|CAR|GLS|MER|NCP|SIN|STG|TAN: [AIT] AIT gtbin: WARNING: No spacecraft file: EXPOSURE keyword will be set equal to ontime.  $[Oracle@localhost 3C279 _ICTS]$ 

❖ This step is optional but it is always a good practice to take a look of the ROI, identify sources, and to ensure that the field looks sensible as simple sanity check

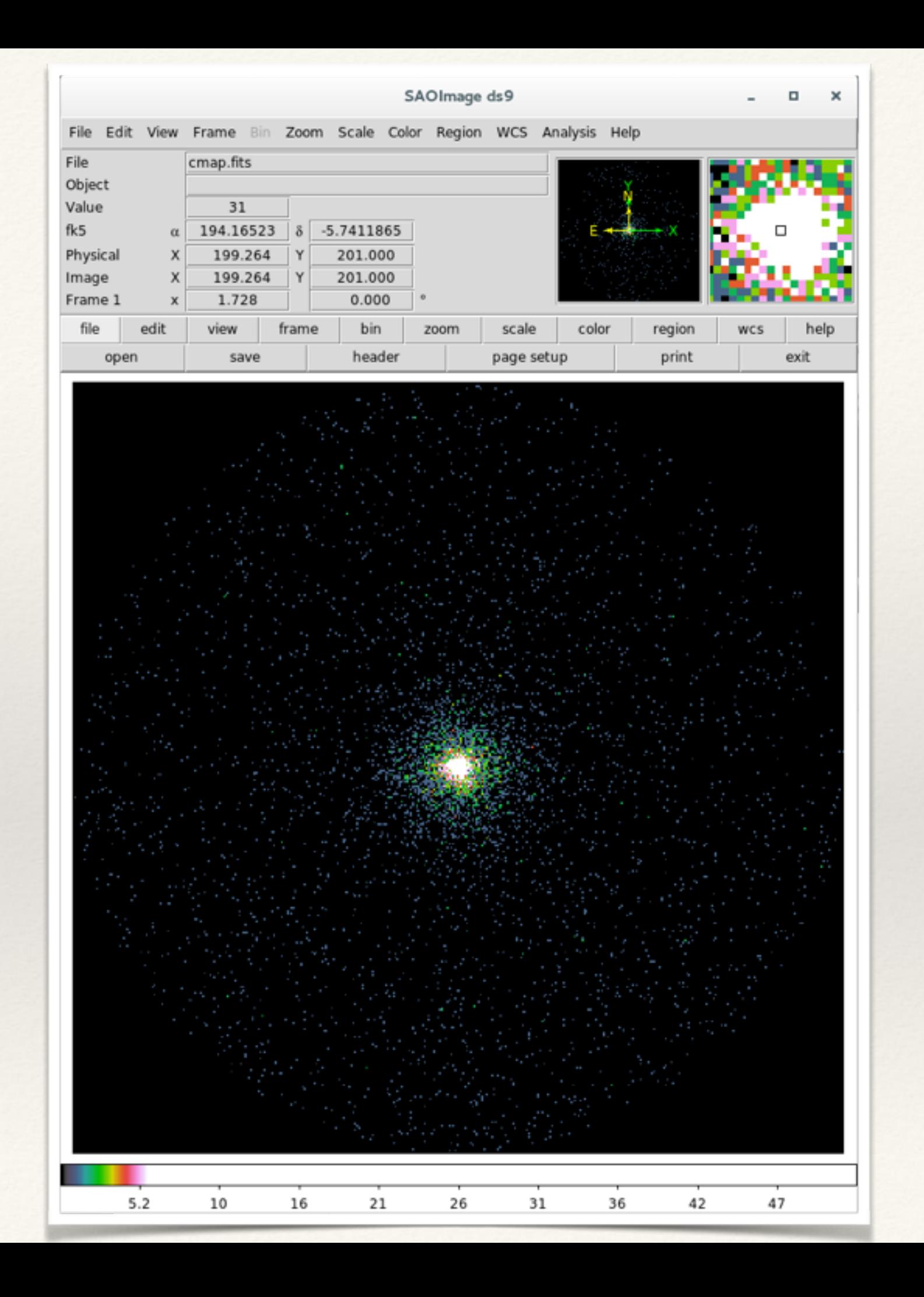

# Exposure map calculation

```
[Oracle@localhost 3C279 ICTS]$ gtltcube zmax=90
Event data file[] gti.fits
Spacecraft data file[] SC.fits
Output file[expCube.fits] ltcube.fits
Step size in cos(theta) (0.1.) [0.025] 0.025
Pixel size (degrees) [1] 1
Working on file SC.fits
[Oracle@localhost 3C279 ICTS]$|
```
❖ gtltcube calculates integrated livetime as a function of sky position and off-axis angle

# Exposure map calculation

```
[Oracle@localhost 3C279 ICTS]$ gtexpmap
The exposure maps generated by this tool are meant
to be used for *unbinned* likelihood analysis only.
Do not use them for binned analyses.
Event data file[] gti.fits
Spacecraft data file[] SC.fits
Exposure hypercube file[] ltcube.fits
output file name[] expmap.fits
Response functions[CALDB] CALDB
Radius of the source region (in degrees) [30] 30
Number of longitude points (2:1000) [120] 120
Number of latitude points (2:1000) [120] 120
Number of energies (2:100) [20] 20
Computing the ExposureMap using ltcube.fits
[Oracle@localhost 3C279 ICTS]$
```
- ❖ It creates exposure maps needed to compute the predicted number of photons within a given ROI
- ❖ Integral of the total response (effective area x energy dispersion x psf) over entire ROI

### Source model

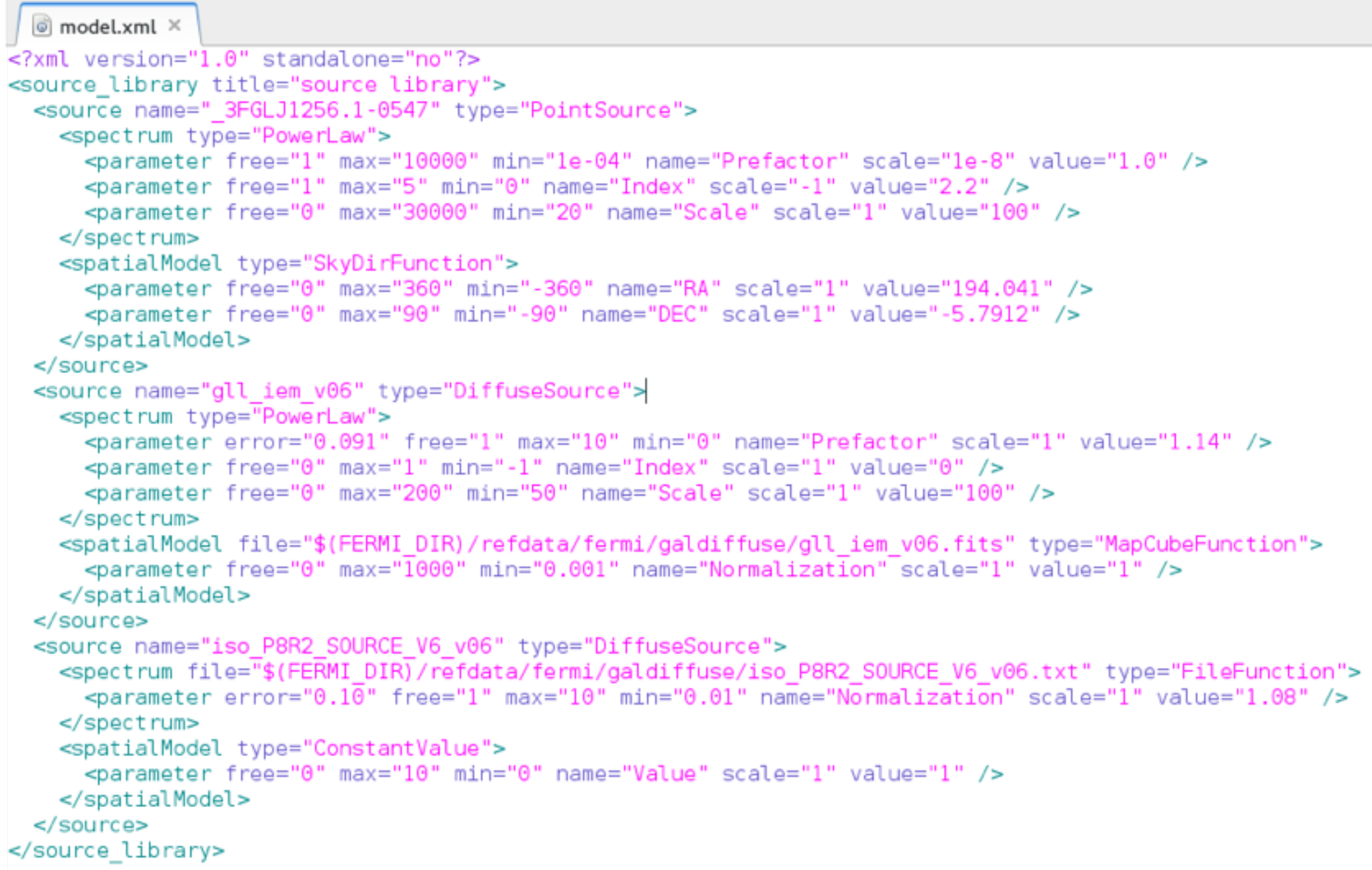

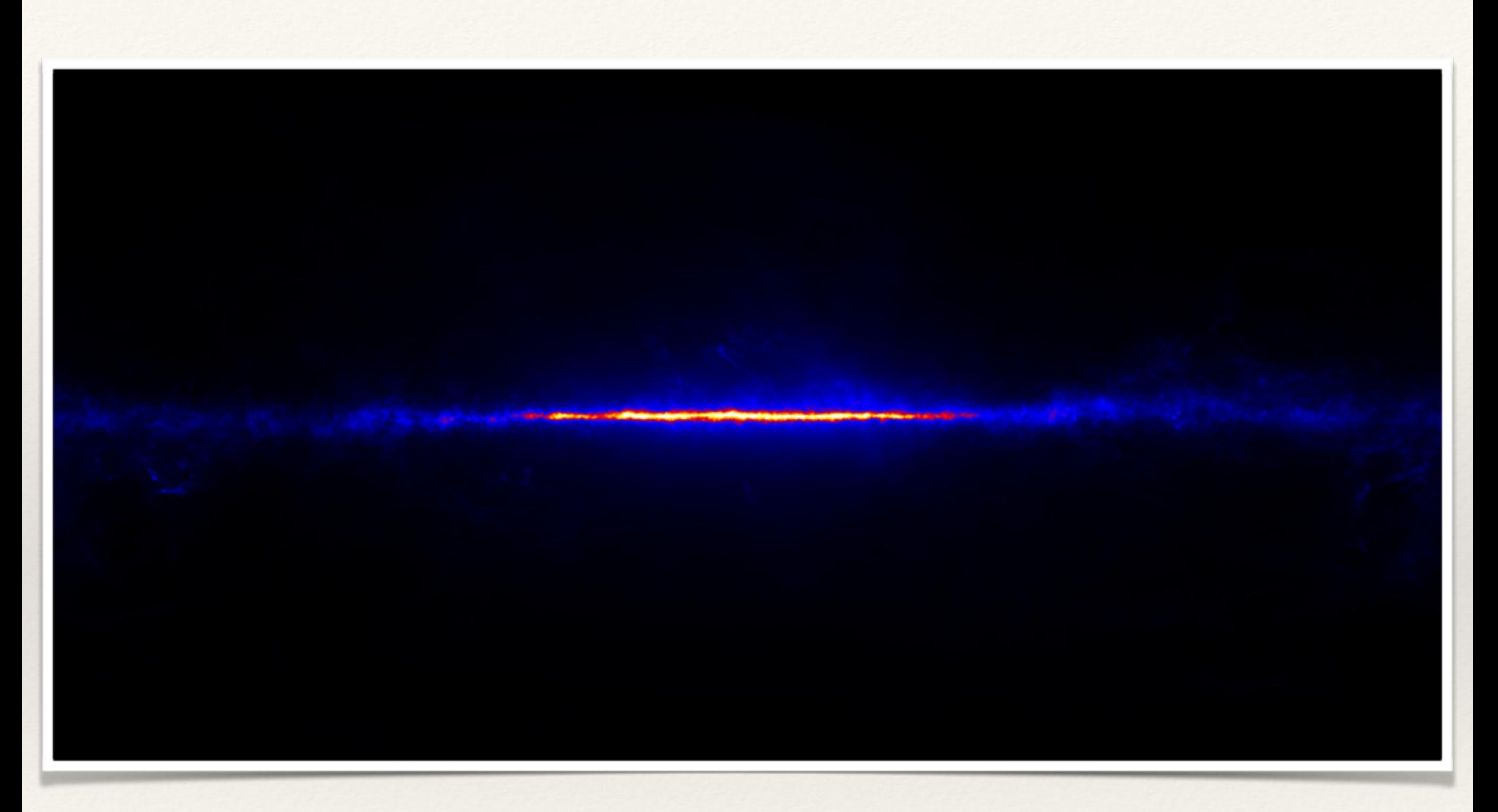

Diffuse Galactic γ-ray background

### Source model

- ❖ For this analysis, a simple model including just 3C 279 and the Galactic and isotropic backgrounds are OK
- ❖ This is reasonable because 3C 279 was extremely bright during the time period covered in this work and the effect of other faint sources can be neglected
- ❖ In general, one should include more sources, lying in the source region, in the model file
- ❖ This is because of overlapping psf of nearby sources
- ❖ Check out user contributed script "make3FGLxml.py"

#### 3FGL J1301.6+0832

 $\bigcirc$ 3FGL J1239.4+0727 3FGL J1241.9R08091226.8+0638

3FGL J1239.5+0443<br>3FGL J1222.4+0414 3FGL J1322.9+0435 O 3FGL J1309.010217J1253.7+0327

3FGL 47250.5+0213FGL J1229.1+0202

3566219377098836 ඟ

3FGL J1339.8-0133

O : 3FGL J82814J0219.7-0314 3FGL J1304.8-0338 3FGL J1340.6-0408 3FGL J1312.8-0424 3FGL J1234.7-0437 3EGL 1332.0-0508  $\circ$ 6.1-0547-0546 **3FGL.1120** 

3FGL J1315.7-0732

3FGL J1322.8-0938

49.0-1133<br>3FGBF08371632677256<br>3FGBF08371632677256<br>3FGL: 44331.1-1326 3FGL J1349.6-1133

3FGL: J1322.6-1619

3FGL J1258.6-1800

3FGL J1226.9-1329 3FGL J1231<sub>(2)</sub>1411 3FGL J1241:6-1456

3FGL J1238.2-1958

3FGL J1216.6-0557

3FGL J1221.

⊙

3FGL: J1218.0-0029 2513-11208.4-0121

SFGL+H20A-75978-0723

### Diffuse response calculation

- ❖ Calculates the integral over solid angle of a diffuse source model convolved with the instrumental response function
- ❖ The gtdiffrsp tool will perform these integrations and add the results as an additional column for each diffuse source into the event file
- ❖ First, let us check whether the diffuse response columns are present or not

```
[Oracle@localhost 3C279 ICTS]$ fkeyprint gti.fits DIFRSP
# FILE: gti.fits
# KEYNAME: DIFRSP
                        {Run this command in the second terminal}# EXTENSION:
                0
# EXTENSION:
                1
DIFRSP0 = 'NONE/ Diffuse response label for component 0
                              / Diffuse response label for component 1
DIFF1 = 'NONEDIFRSP2 = 'NONE/ Diffuse response label for component 2
DIFRSP3 = 'NONE/ Diffuse response label for component 3
DIFRSP4 = 'NONE/ Diffuse response label for component 4
# EXTENSION:
[Oracle@localhost 3C279 ICTS]$
```
### Diffuse response calculation

```
[Oracle@localhost 3C279_ICTS]$ gtdiffrsp
Event data file[] gti.fitsSpacecraft data file[] SC.fits
Source model file[] model.xml
Response functions to use[CALDB] CALDB
adding source gll iem v06
adding source iso P8R2 SOURCE V6 v06
Working on...
gti.fits....................!
[Oracle@localhost 3C279 ICTS]$
```
[Oracle@localhost 3C279\_ICTS]\$ fkeyprint gti.fits DIFRSP

```
# FILE: gti.fits
                               {Run this command in the second terminal}# KEYNAME: DIFRSP
# EXTENSION:
                     0
# EXTENSION:
                     1
DIFRSP0 = 'p8r2_source_v6_gll_iem_v06' / Diffuse response label for component 0
DIFRSP1 = 'p8r2 source v6 iso p8r2 source v6 v06' / Diffuse response label for
DIFRSP2 = 'NONE'<br>DIFRSP3 = 'NONE' / Diffuse response label for component 2<br>DIFRSP3 = 'NONE' / Diffuse response label for component 3<br>DIFRSP4 = 'NONE ' / Diffuse response label for component 4
# EXTENSION:
                    2
[Oracle@localhost 3C279_ICTS]$ ]
```
# Likelihood fitting

- ❖ Now, we are ready for likelihood fitting
- ❖ The input model file (model.xml) represents the initial guess of the spectral parameters
- ❖ The software will perform the fitting & the output parameters associated with the best fit will be extracted (output\_1.xml)
- ❖ But, keep in mind that the software does not know whether a power law is a good fit or a log parabola would be better
- ❖ We will fit both the models and will compare the results

# First fitting: PL model

[Oracle@localhost 3C279 ICTS]\$ gtlike sfile=output 1.xml plot=yes Statistic to use (BINNED|UNBINNED) [UNBINNED] UNBINNED Spacecraft file[none] SC.fits Event file[none] gti.fits Unbinned exposure map[none] expmap.fits Exposure hypercube file[none] ltcube.fits Source model file[] model.xml Response functions to use[CALDB] CALDB Optimizer (DRMNFB|NEWMINUIT|MINUIT|DRMNGB|LBFGS) [MINUIT] NEWMINUIT

Minuit did successfully converge. # of function calls: 82

WARNING: Fit may be bad in range [100, 149.23] (MeV) WARNING: Fit may be bad in range [740.083, 1104.43] (MeV) WARNING: Fit may be bad in range [5477.23, 12197.6] (MeV) WARNING: Fit may be bad in range [18202.4, 90272] (MeV) Total number of observed counts: 7589 Note down Total number of model events: 7590.17 this [-log(Likelihood): 58613.28979 number

# PL fitting results

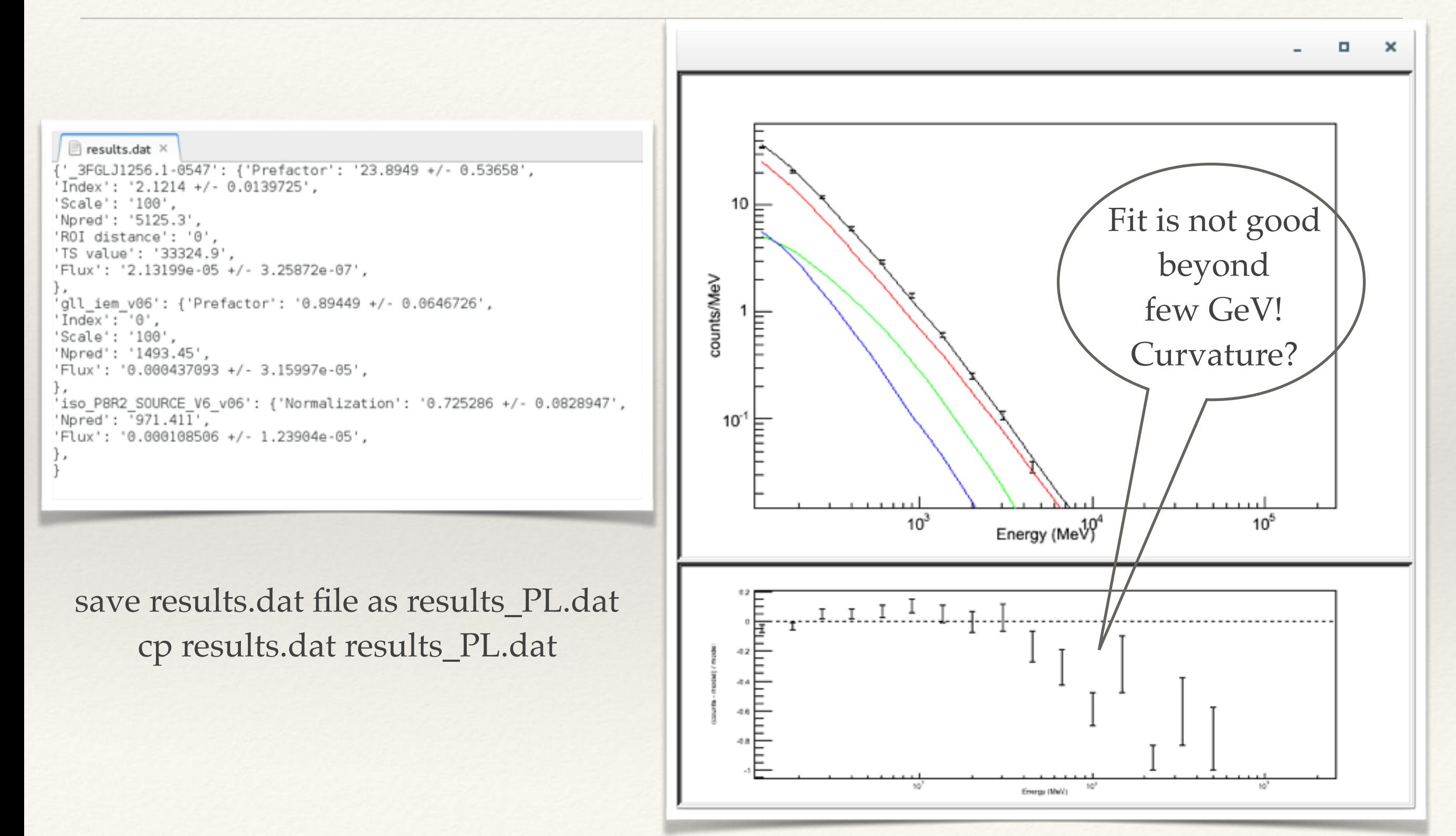

# Second fitting: LP model

[Oracle@localhost 3C279 ICTS]\$ gtlike sfile=output 2.xml plot=yes Statistic to use (BINNED UNBINNED) [UNBINNED] UNBINNED Spacecraft file[none] SC.fits Event file[none] gti.fits Unbinned exposure map[none] expmap.fits Exposure hypercube file[none] ltcube.fits Source model file[] model LP.xml Response functions to use[CALDB] CALDB Optimizer (DRMNFB|NEWMINUIT|MINUIT|DRMNGB|LBFGS) [MINUIT] NEWMINUIT

Minuit did successfully converge. # of function calls: 101

WARNING: Fit may be bad in range [8173.66, 12197.6] (MeV) WARNING: Fit may be bad in range [18202.4, 27163.4] (MeV) Total number of observed counts: 7589 Total number of model events: 7589.48 Note down this  $-$ log(Likelihood): 58565.67897 number

# LP fitting results

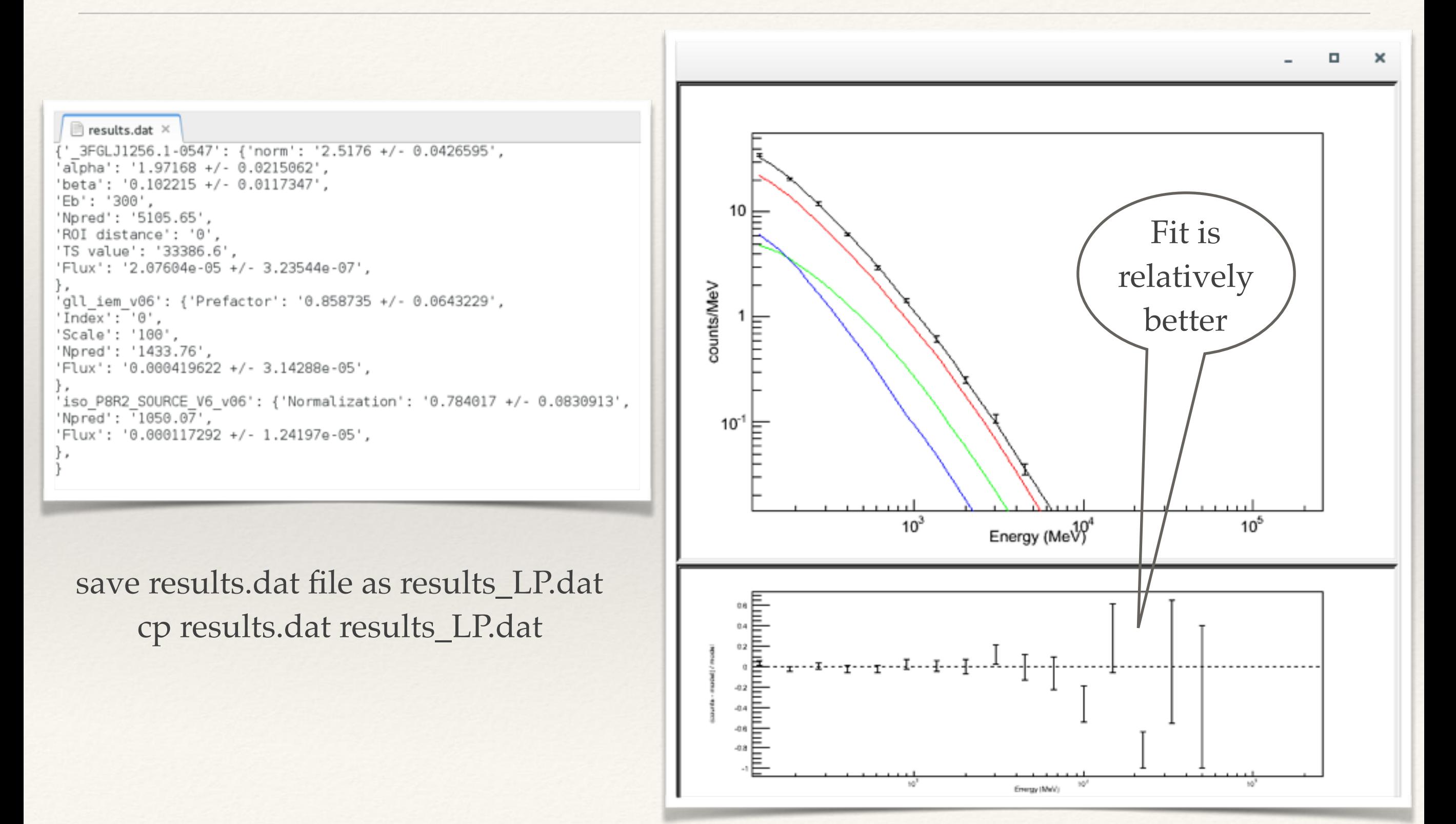

# Comparing models

- ❖ TScurve test
- $\cdot$  TS<sub>curve</sub> = 2[loglikelihood(LP) loglikelihood(PL)]
- $\cdot$  TS<sub>curve</sub>  $> 16$  implies a significant curvature in the spectrum
- $\cdot \text{TS}_{\text{curve}} \sim 100$
- ❖ This suggests that during 2015 June outburst, the γ-ray spectrum of 3C 279 was significantly curved (Why? Physics??)

# Light curves

### ❖ Scripting is required

- determine required time binning
- bin data in time with gtselect
- run the analysis
- parse the output files
- ❖ Beware of the number of free parameters! You may consider holding some parameters fixed
	- e.g., spectral index
	- parameters of steady or faint sources

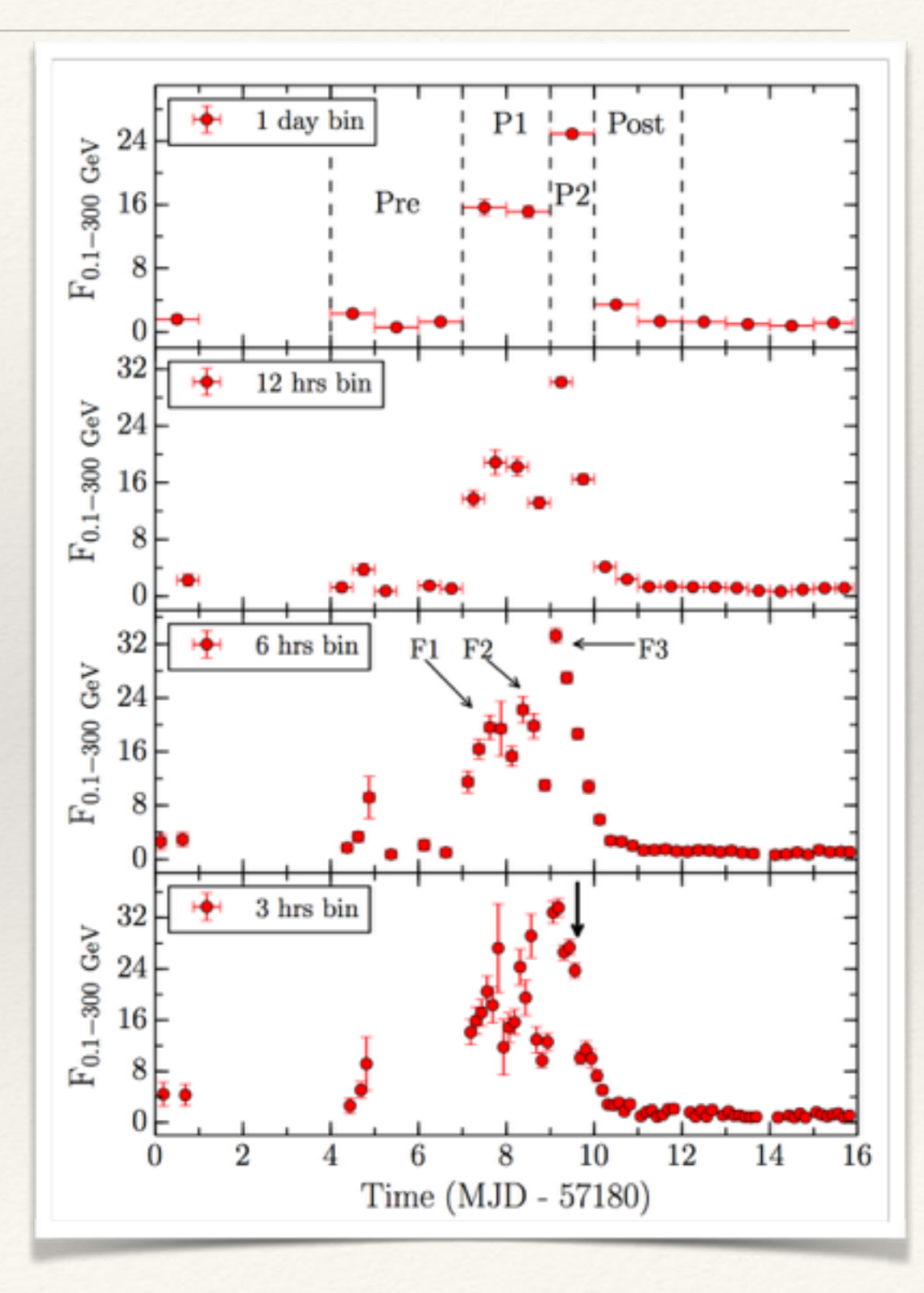

# Spectrum

### ❖ Scripting is required

- determine required energy binning
- bin data in energy with gtselect
- run the analysis
- parse the output files
- ❖ Beware of the number of free parameters! You may consider holding many parameters fixed
	- e.g., spectral index
	- parameters of steady or faint sources

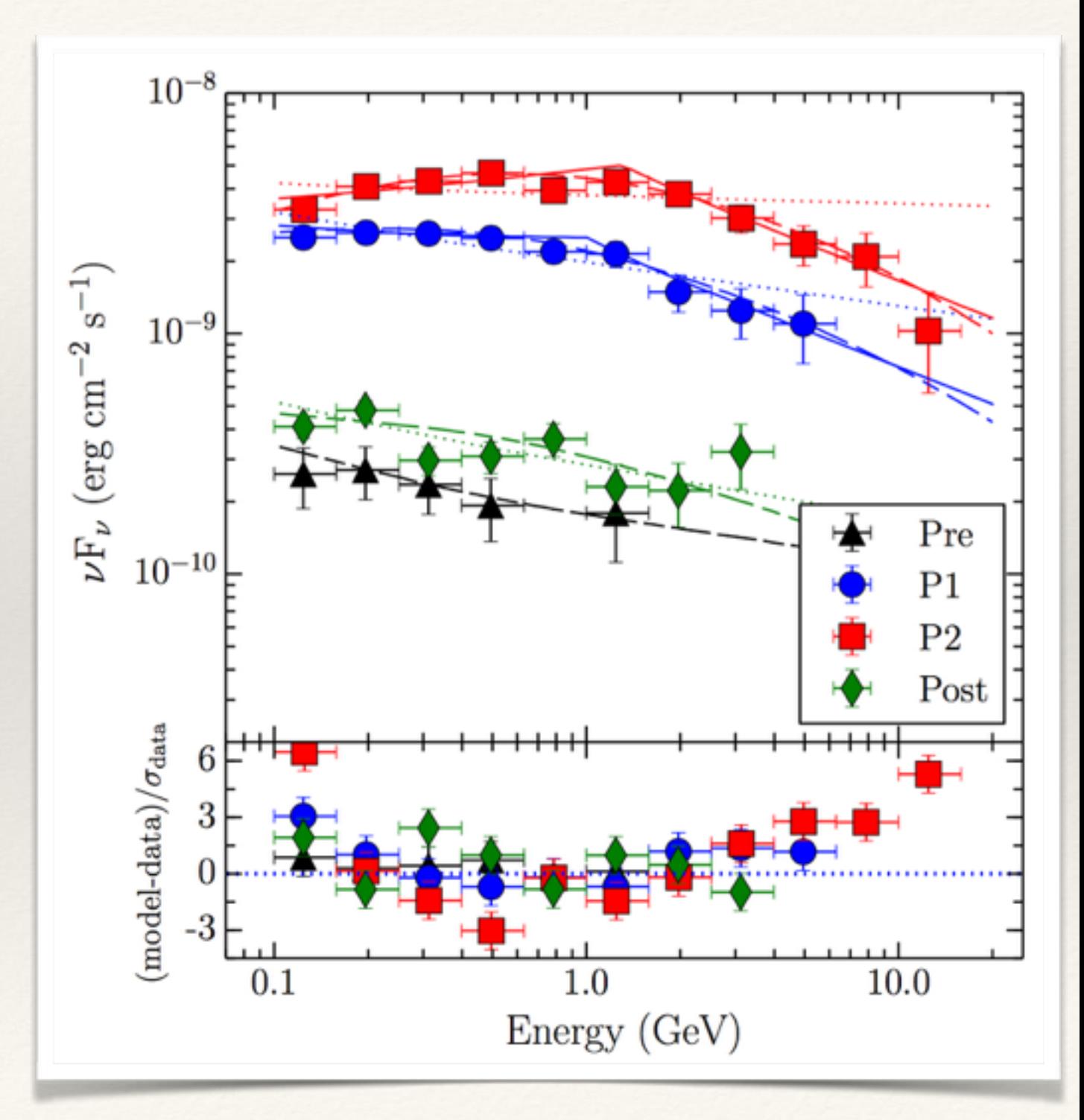

### Final remarks

- ❖ The entire *Fermi*-LAT analysis can be performed within Python environment
- ❖ Python has many advantages over the conventional analysis method (e.g., weak source removal, upper limit calculation)
- ❖ Search in Google to find out more about *Fermi* analysis as many interesting tools have not been discussed here

### Conference over! Get some rest :)

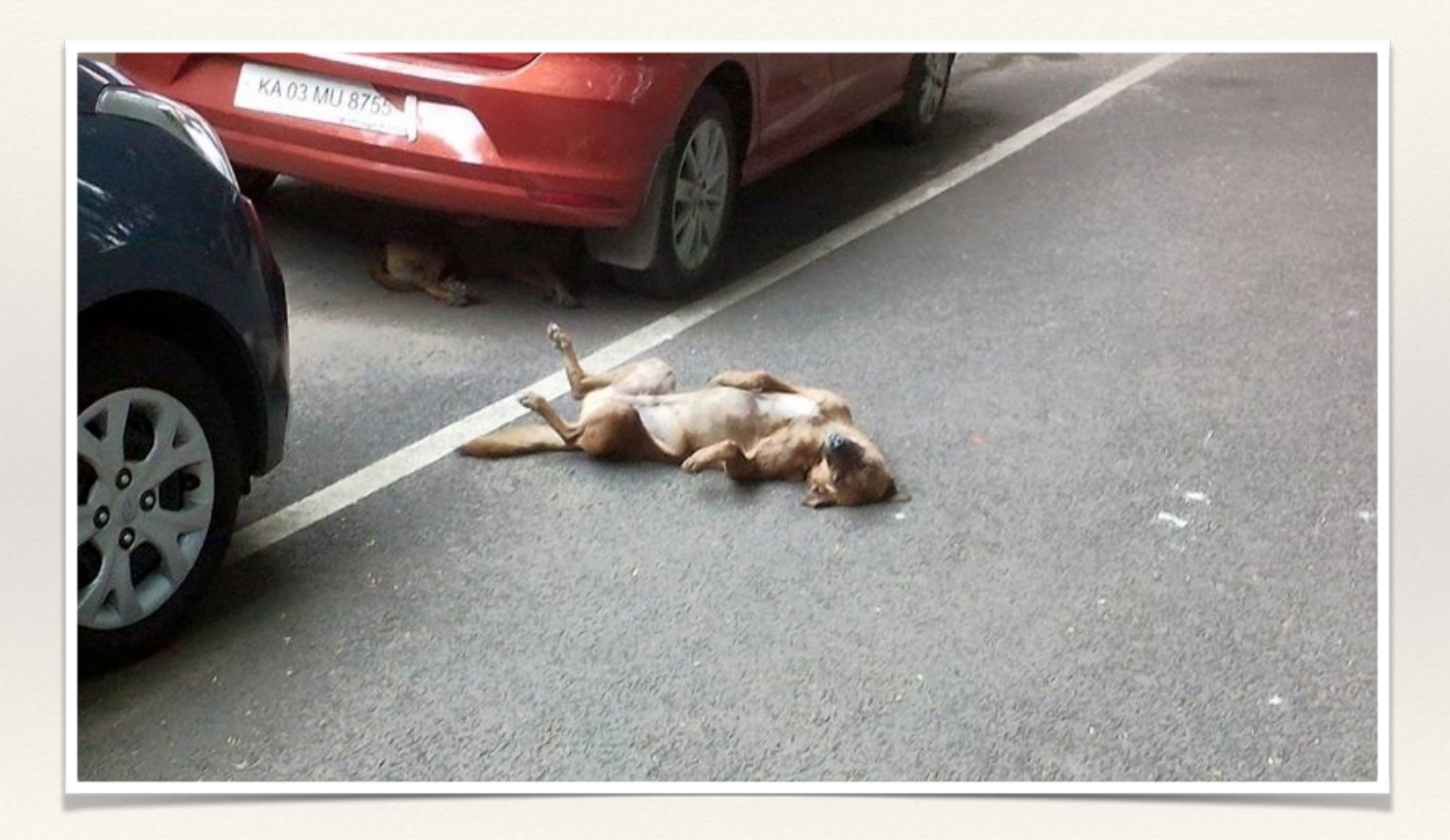